# **Credit Card**

## User guide

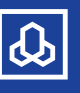

Al Rajhi Bank (الجحري Al Rajhi Bank

800 124 1222 www.alrajhibank.com.sa

## **Content**

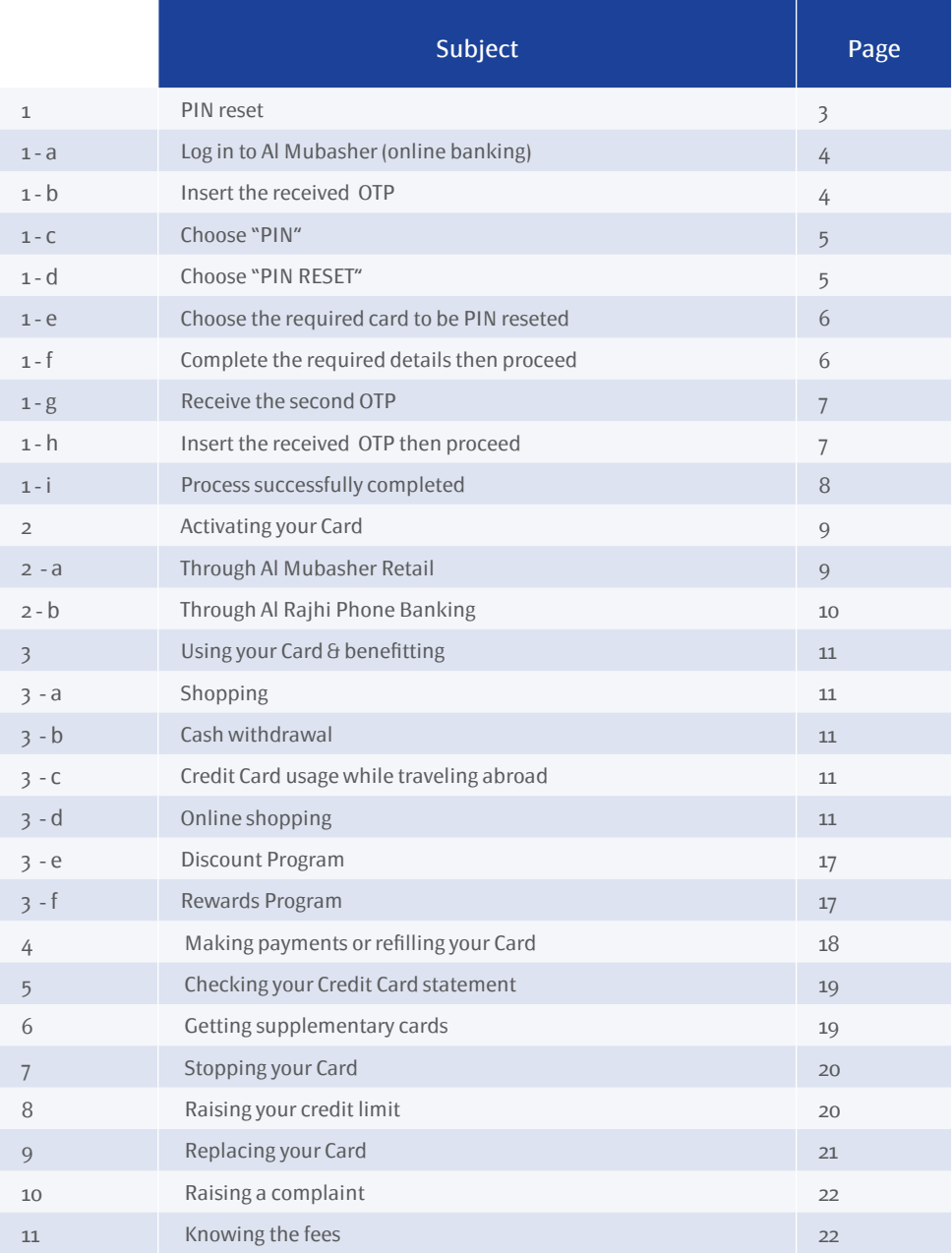

## **PIN reset**

Al Rajhi Bank is always looking forward to support his customers by providing them the easiest way to fulfill their transactions smoothly, based on this , the credit card center is pleased to announce that changing the credit card PIN via the online Banking is now become a fact with no need to remember the old PIN.

This new service enables cardholders who don't recall their credit cards PINs to change them easily to any selected PIN, so they can use them later on for any transaction.

#### a) Step 1: Log in to Al Mubasher (online banking)

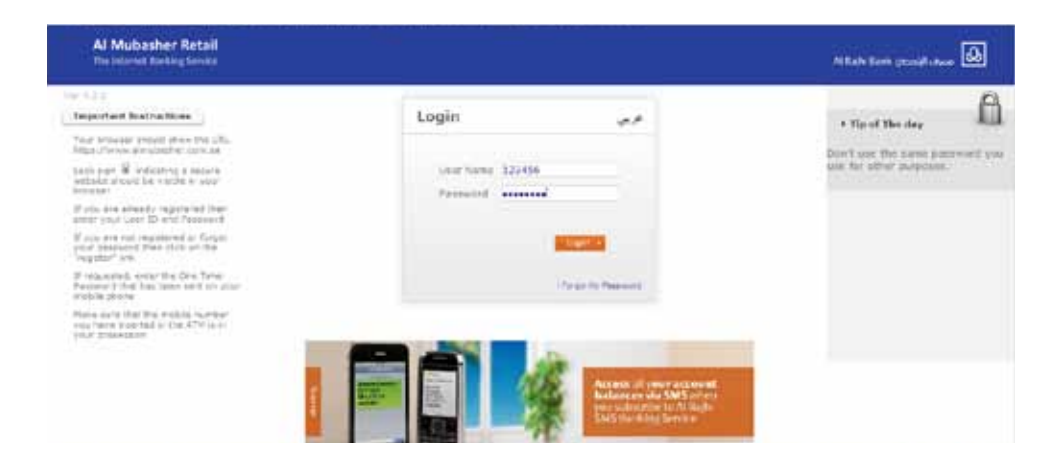

#### b) Step 2: Insert the received OTP

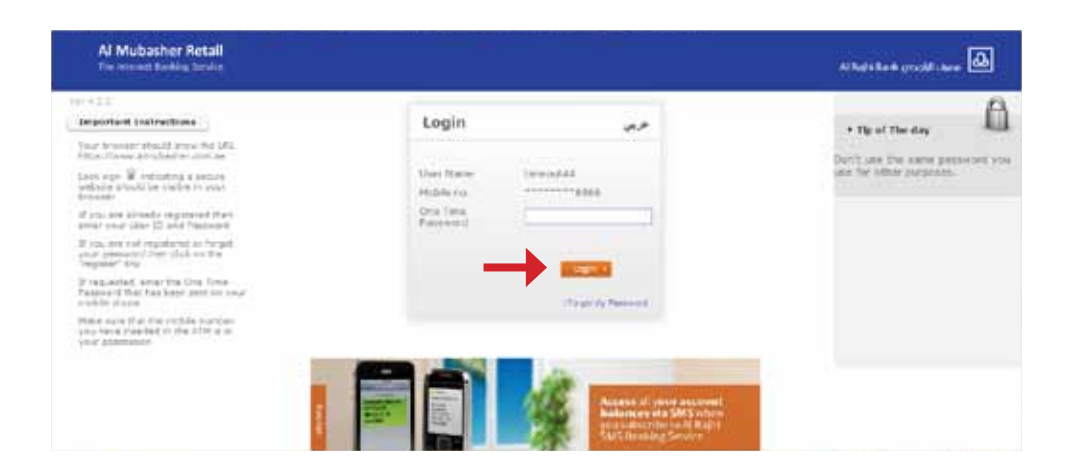

## c) Step 3: Choose "PIN"

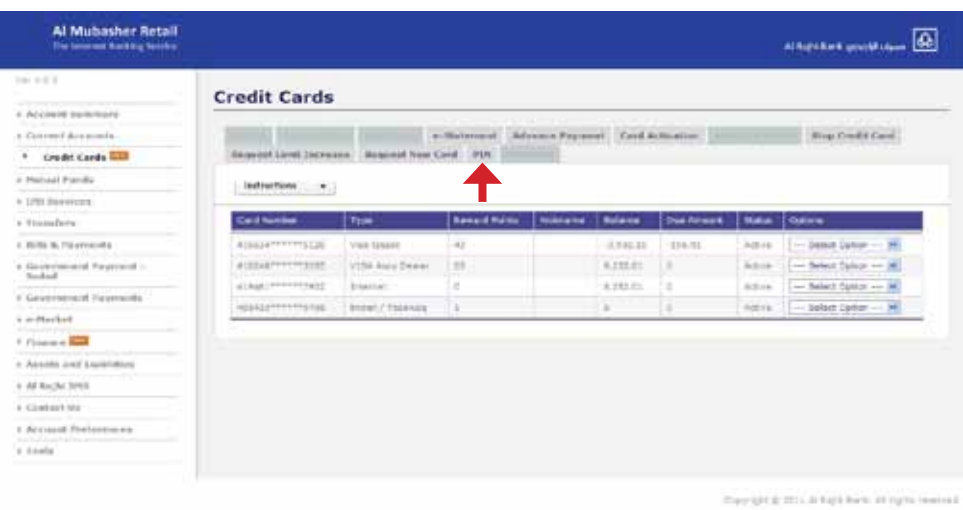

## d) Step 4: Choose "PIN reset"

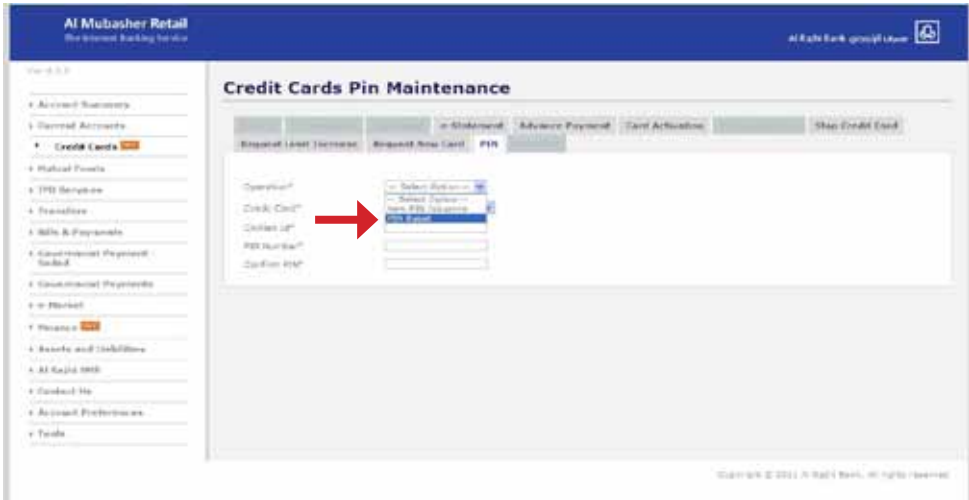

## e) Step 5: Choose the required card to be PIN reseted

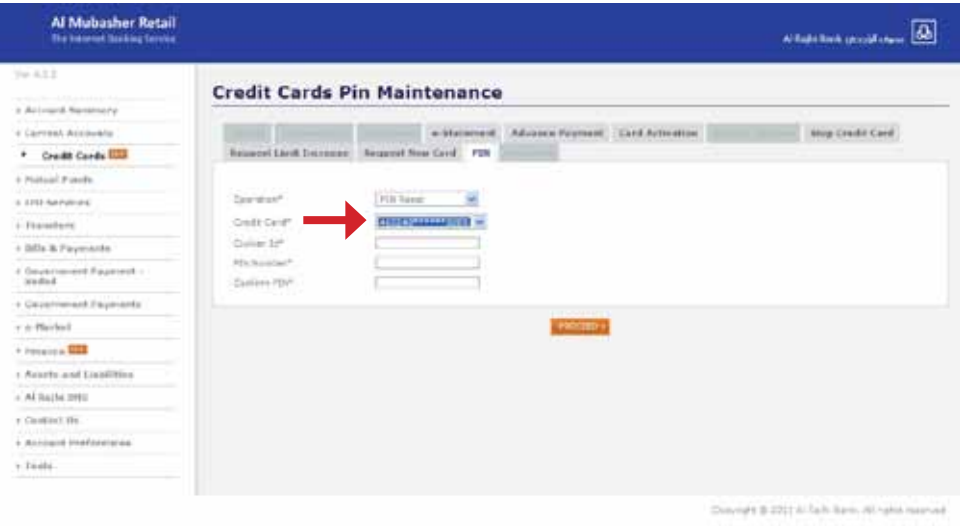

## f) Step 6: Complete the required details then proceed

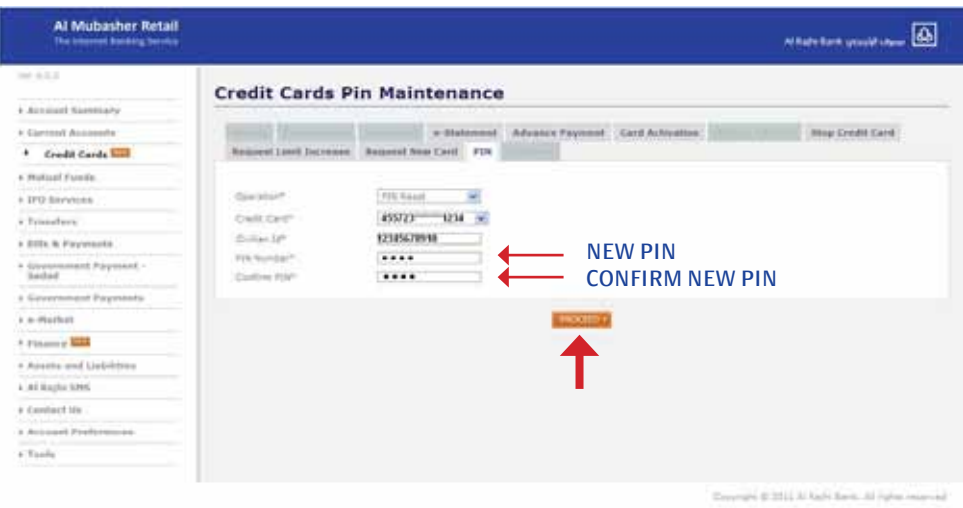

### g) Step 7: Receive the second OTP

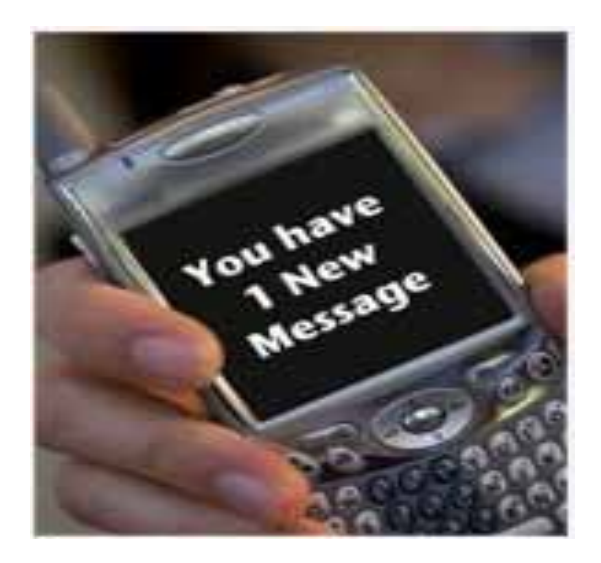

## h) Step 8: Insert the received OTP then proceed

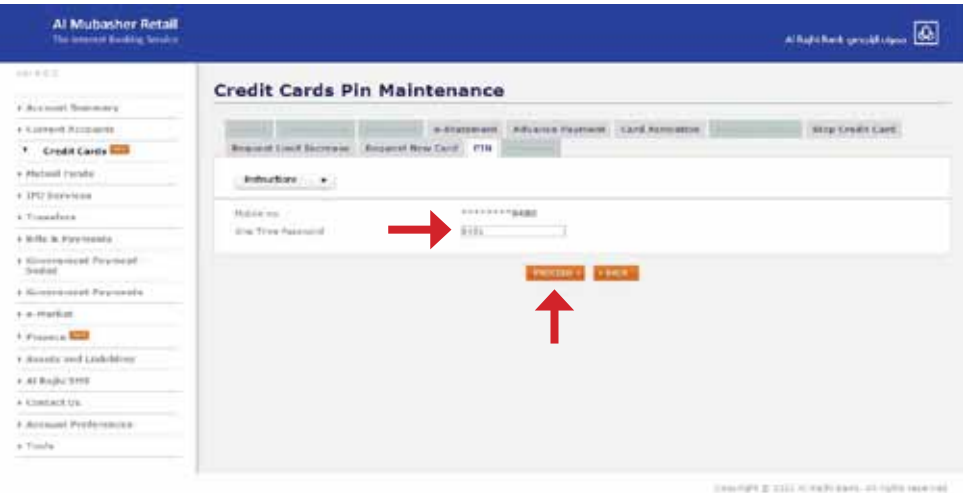

#### i) Process successfully completed

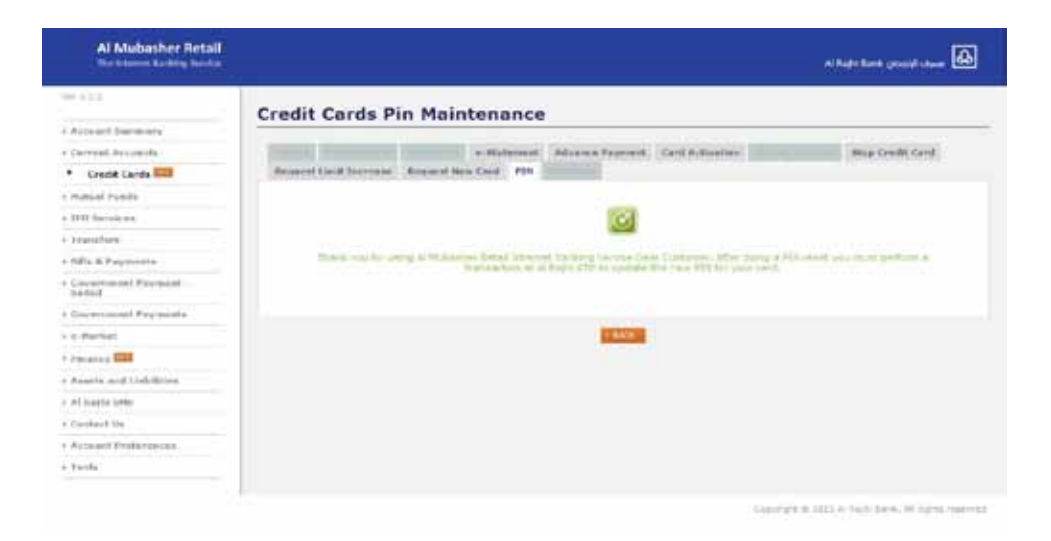

## **2. Activating your Card**

You can activate your Card using one of the following channels:

#### a) Al Mubasher Retail

Please follow the simple steps below to activate your Card

i) Log in to Al Mubasher Retail

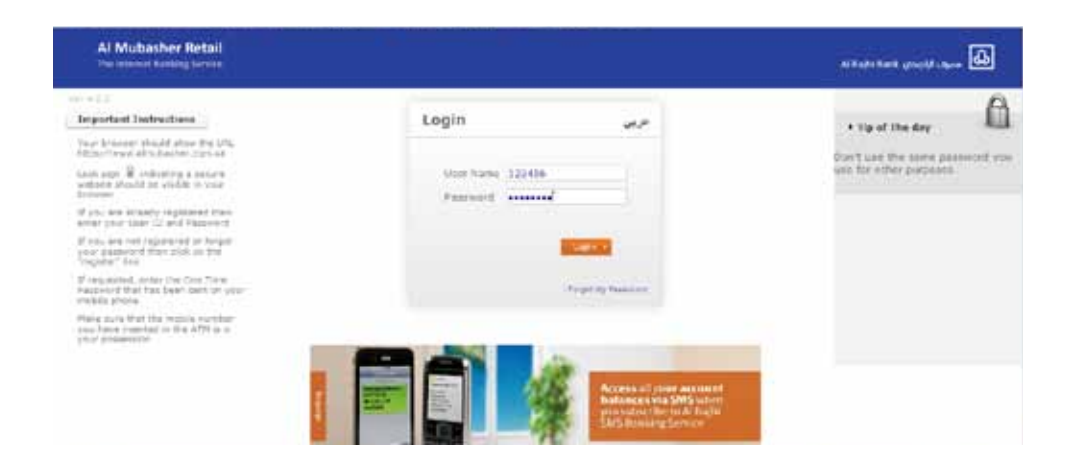

#### ii) Click on **"Credit Cards"** in the menu on the left

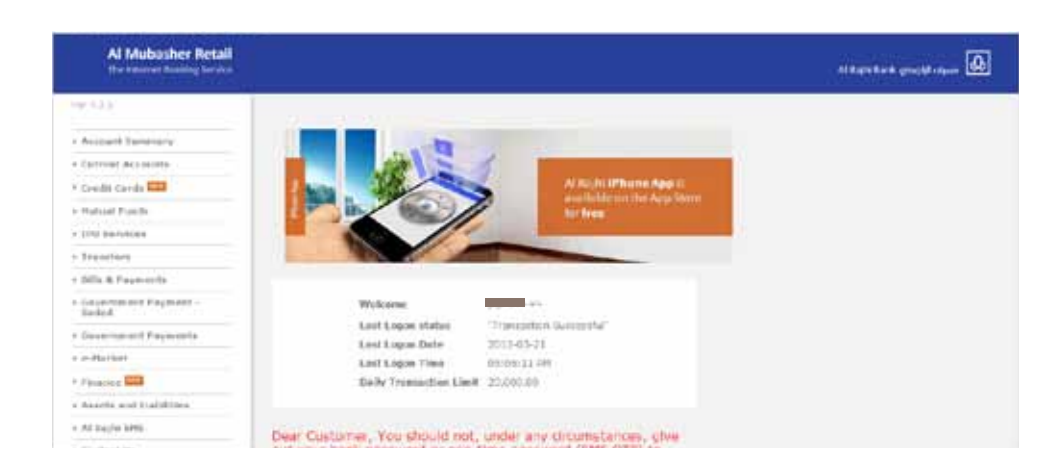

#### iii) Click on **"Credit Card Activation"**

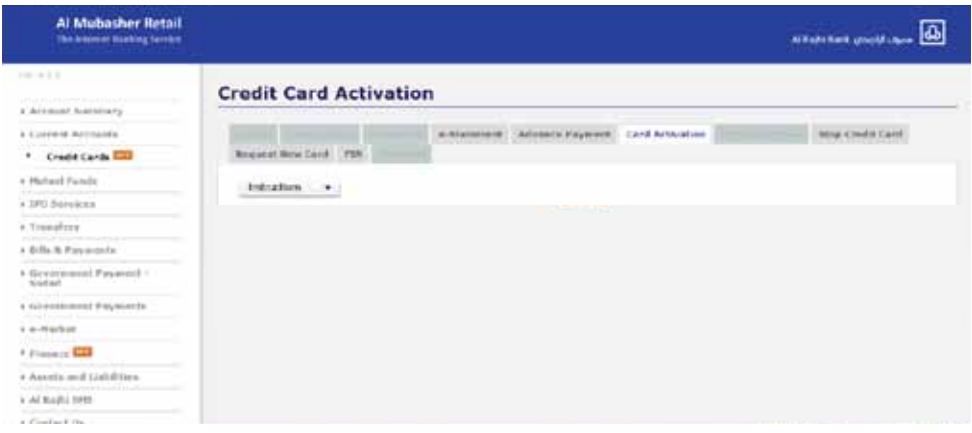

iv) Select the Card you want to activate then **"Proceed"** to **"Confirm"**

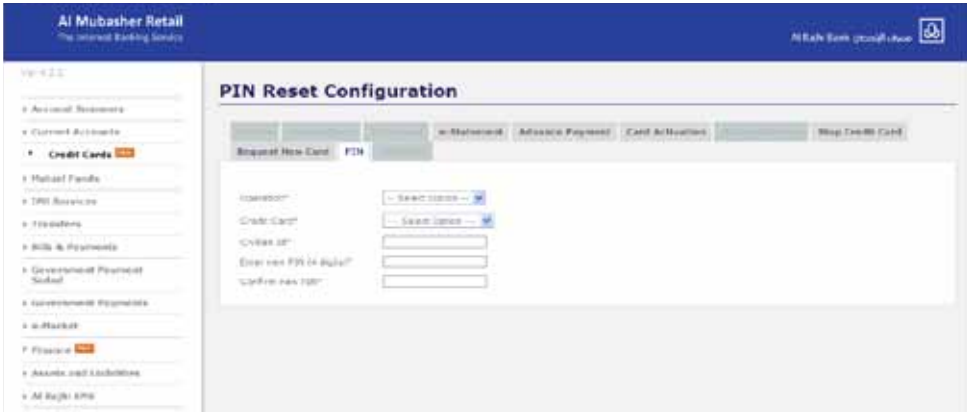

#### b) Al Rajhi Phone Banking

Please call 92000 3344 and follow the voice instructions.

For Affluent customers, please call 92000 5544.

## **3. Using your card & benefeting**

#### a) Shopping

Quite simply, you use your Credit Card the same way you use your ATM Card. All you need to do is swipe it when purchasing and sign the slip.

#### b) Cash withdrawal

You can use your Credit Card to withdraw cash from any ATM, both locally and internationally. To carry out this transaction, you are required to enter the password that came with your Card when you first received it.

#### c) Credit Card usage while traveling abroad

Your Credit Card is safely accepted internationally for your convenience.

#### d) Secure online shopping

This new service protect your credit card against fraud and theft while shopping online. It enables you to securely do your online transactions in many websites from all around the world without the risk of unauthorized access and use of your credit card. This free Al Rajhi Bank service is offered to all Al Rajhi Credit Card holders in collaboration with Visa and MasterCard. It features an additional security code sent via SMS to your mobile number registered with the bank every time you make an online transaction.

- More secure online shopping
- Protection from online fraud and theft
- Free service to all Al Rajhi Credit Card holders
- 1. Visit any website participating in the service (example: Skype, when topping up your credit as illustrated in the following steps)

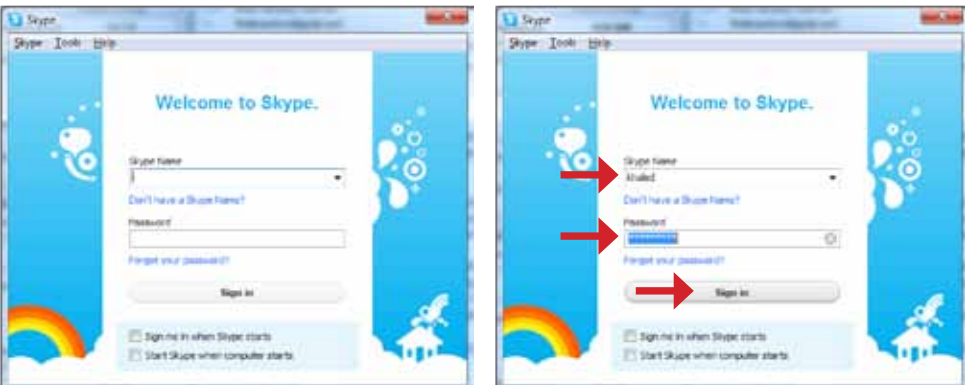

2. Choose the service or good you would like to purchase (this example shows a 10-dollar top-up transaction on Skype)

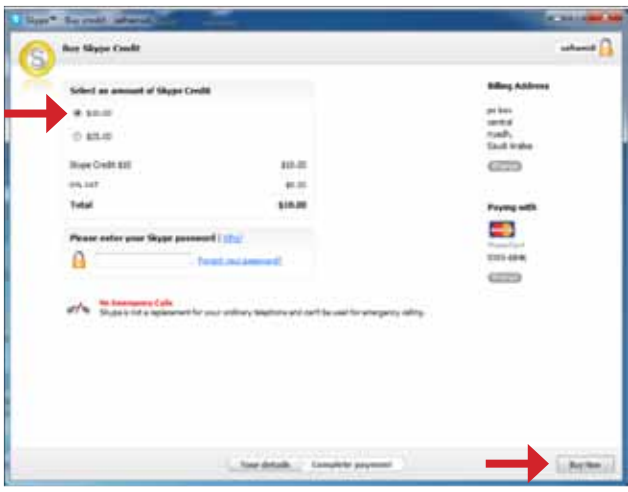

3. Choose the card type (Visa or MasterCard)

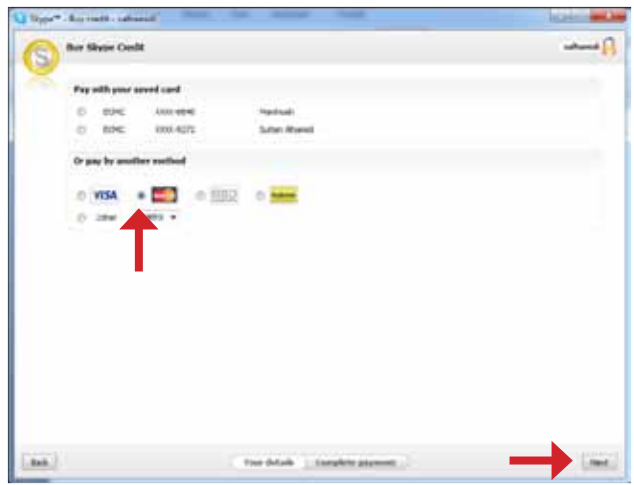

4. Enter your card details (name as in card, card number, card expiry date, CCV code: the last 3 digits on the back of your card)

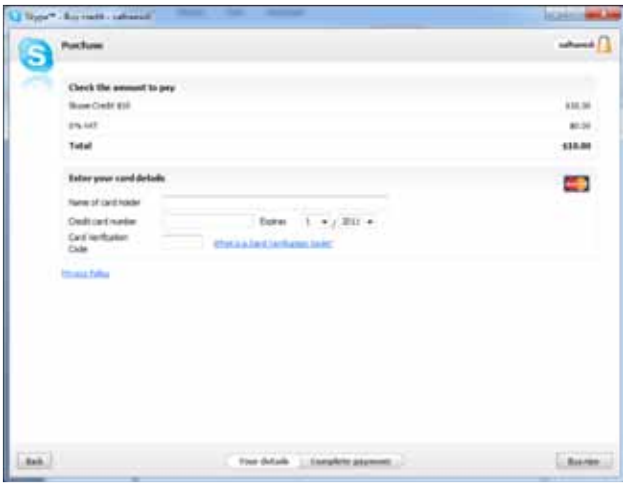

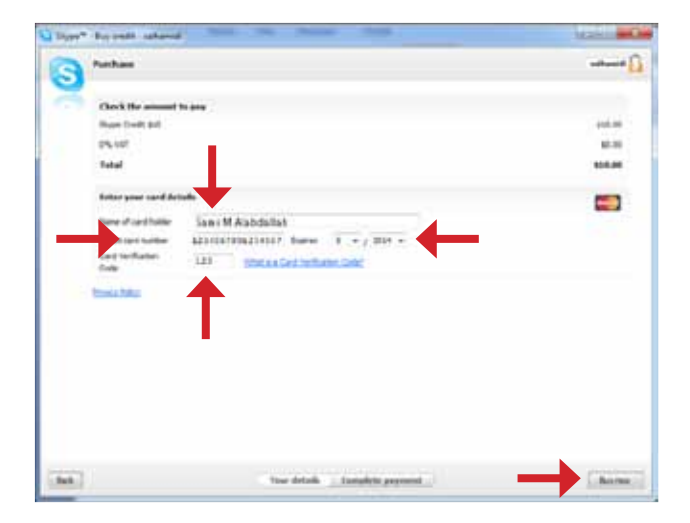

5. The following screen will be displayed explaining the security code

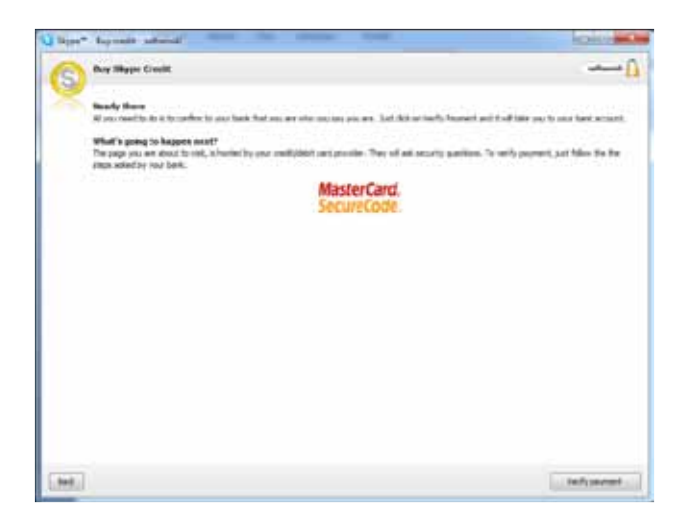

6. The security code will be sent to the mobile number registered with the bank

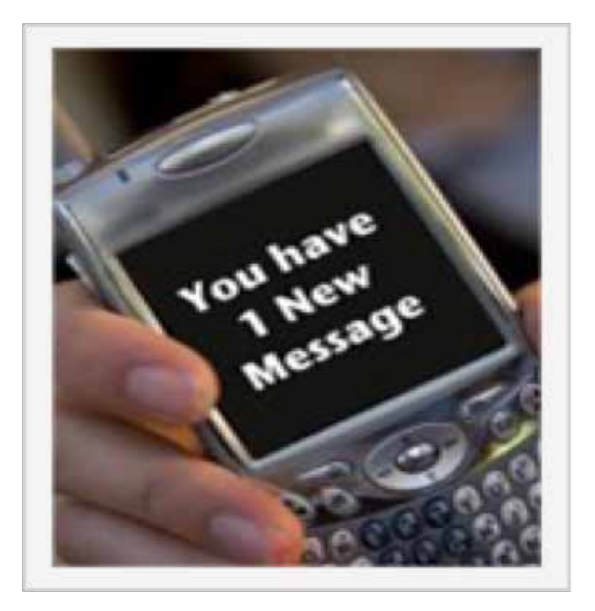

7. Enter the security code, then click "Submit"

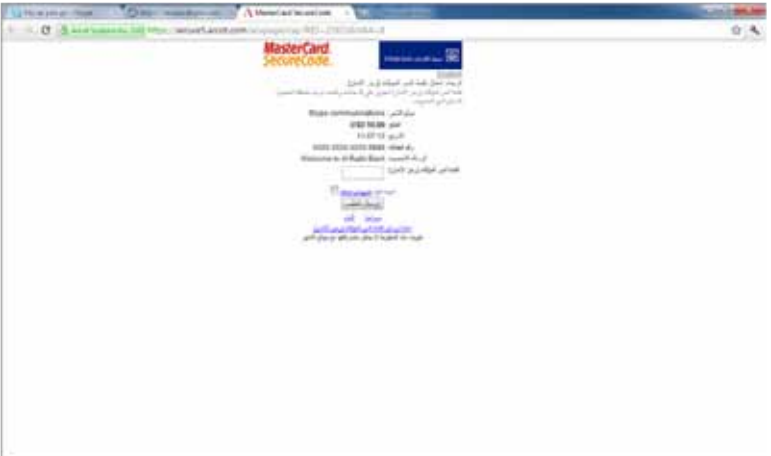

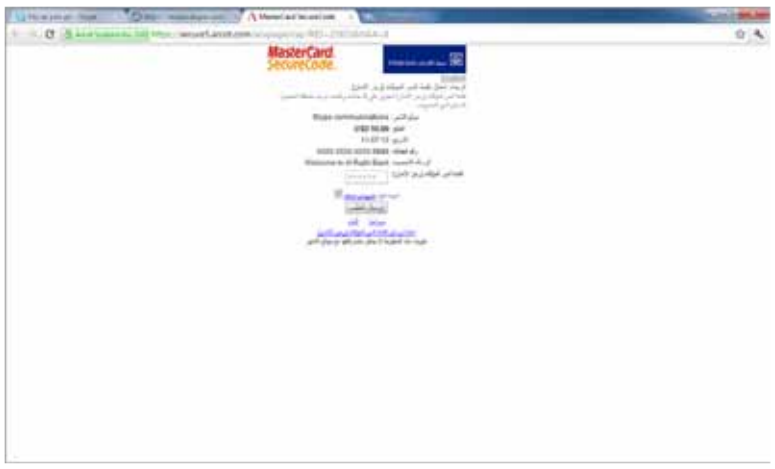

8. You should receive a confirmation that the transaction has been successfully made

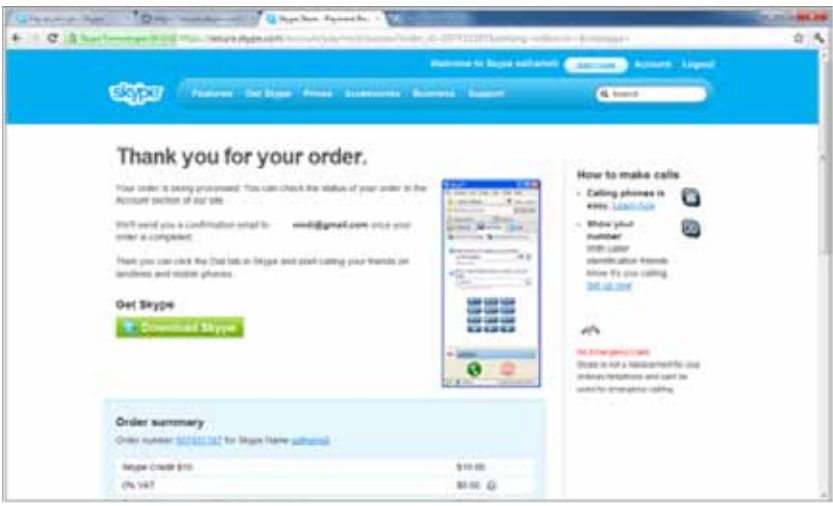

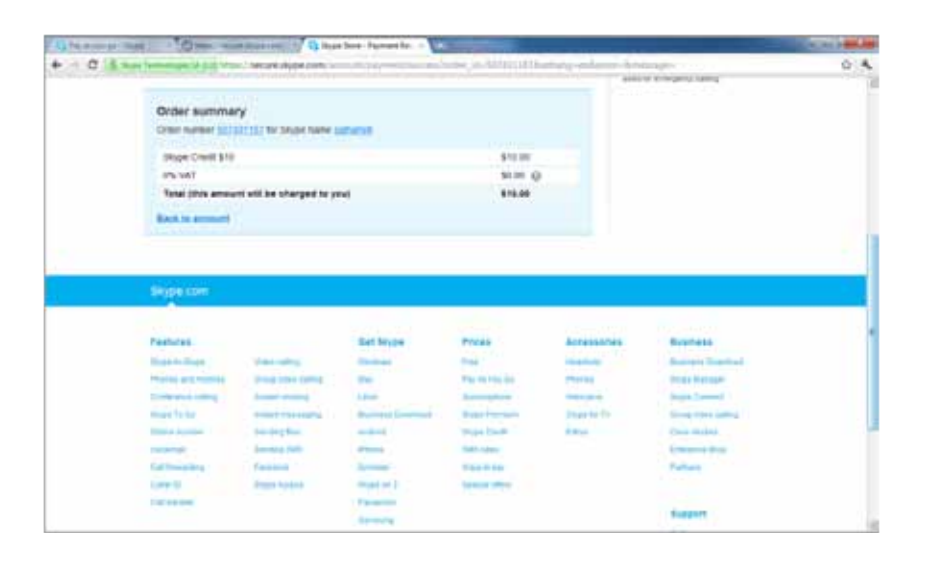

#### e) Discount Program

You can enjoy discounts at over 50 outlets. To learn more about the Discount Program or to get a list of all the available discount locations, simply check our website.

#### f) Rewards Program

Using your Credit Card to pay for purchases allows you to collect special points that can be redeemed with vouchers. You can easily request these vouchers through Al Mubasher Retail: i) Click on **"Mokafaat"** in the dropdown list of options in the **"Credit Cards"** section

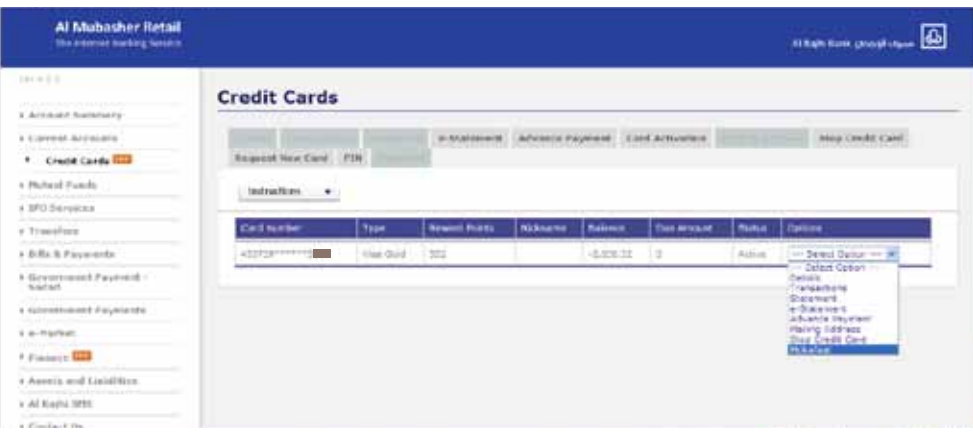

ii) Select your choice from the list of outlets available

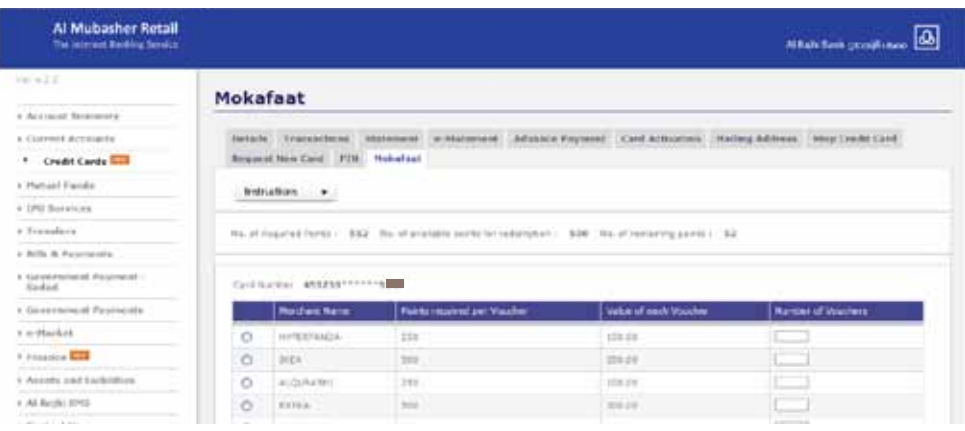

iii) Once this is done, we will send you the vouchers

## **4. Making payments or refilling your Card**

The Credit Card bill is paid automatically on the 15th of every month; however, if you wish to make an earlier payment you can do so. You can also refill your low limit card with a desired amount whenever you wish. To do so, simply follow the steps below:

#### a) Go to the **"Credit Cards"** section

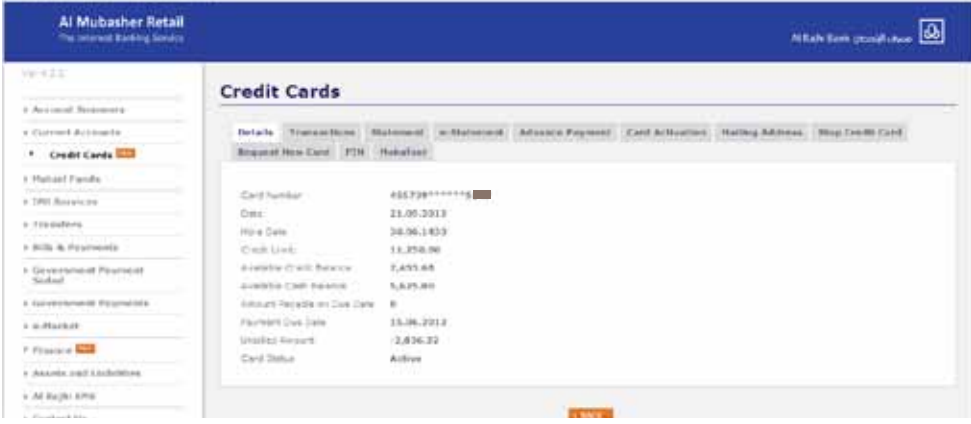

#### b) Click on the **"Advance Payment"** tab

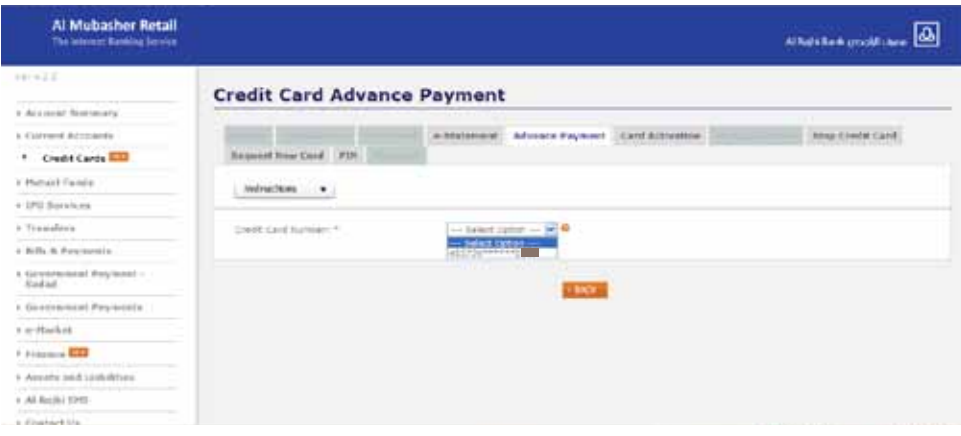

c) Select the Card you want to make the payment to and the account from which you wish to pay

d) Specify the payment amount then **"Proceed"**

## **5. Checking your Credit Card statement**

You can check the statement for all transactions completed on your low limit card or Credit Card through Al Mubasher Retail:

#### a) Go to the **"Credit Cards"** section

b) Select the Card you wish

#### c) Click on **"Statement"** from the dropdown list of options

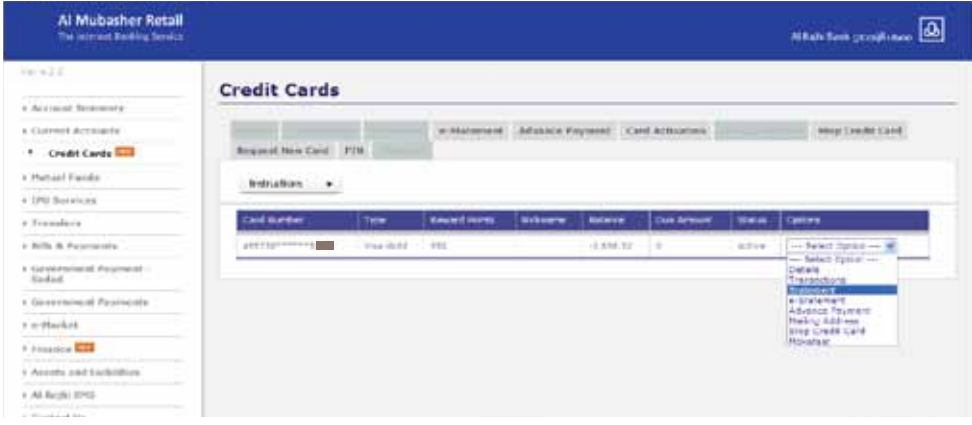

Note: You can also check the last 5 transactions on your Card through the Al Rajhi Phone Banking service.

## **6. Getting supplementary Cards**

You can get up to 5 Cards for family members and have each one linked to your primary Card. You can request supplementary Cards at your nearest branch.

## **7. Stopping your Card**

If you lose your Card and need to stop it or if you decide to cancel it, you can do so through Al Mubasher Retail or Al Rajhi Phone Banking.

#### a) Al Mubasher Retail

i) In the Credit Cards section, click on **"Stop Credit Card"** and select the desired Card

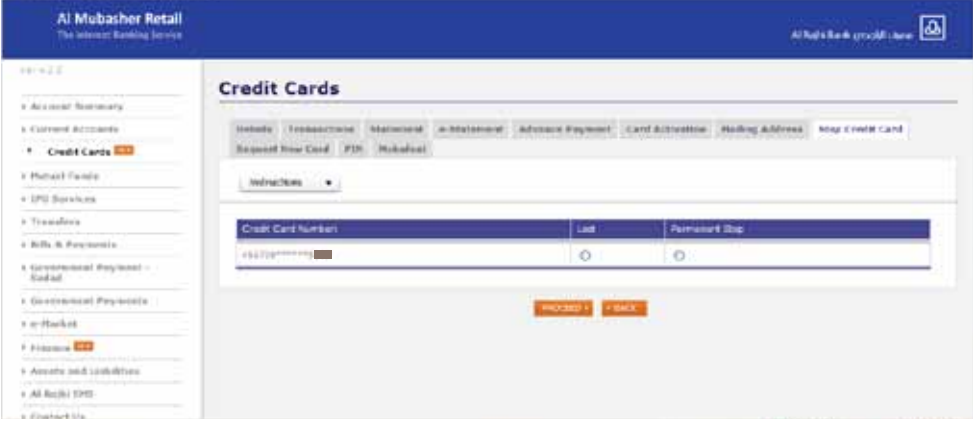

#### b) Al Rajhi Phone Banking

i) For Infinite and Platinum Cards:

- Inside the Kingdom Toll free: 800 124 8880 / Fax: +966 1 460 0705
- Outside the Kingdom Tel.: +966 92000 5544

ii) For Gold, Silver, Laki, VISA Internet, Mini VISA, Tasawaq and Ensan Cards:

- Inside the Kingdom Tel.: 92000 3344 / Fax: +966 1 460 0705
- Outside the Kingdom Tel.:+966 92000 3344

### **8. Raising your credit limit**

When you need it, you can have your credit limit raised tentatively through Al Mubasher Retail:

#### a) Go to **"Credit Cards"**

#### b) Select the desired Card

#### c) Click on **"Request Limit Increase"** then on **"Temporary Limit Increase"**

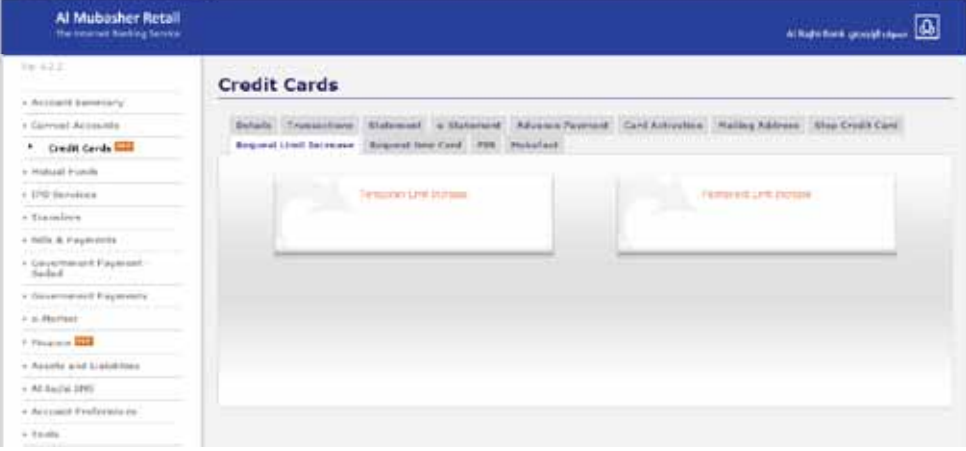

#### d) Enter the new credit limit amount and the expiration date, then **"Confirm"**

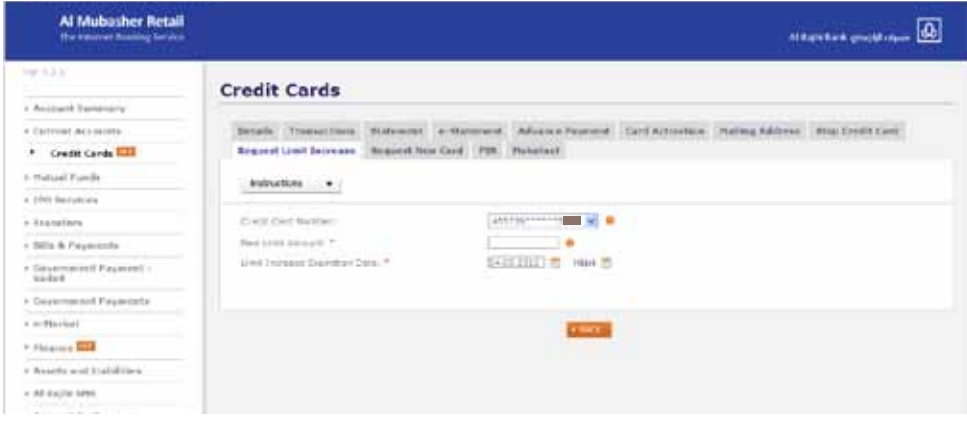

## **9. Replacing your Card**

If you lose your Card, you can request a replacement through the Al Rajhi Phone Banking service by calling 92000 3344. You can also go to your nearest branch.

If you are outside Saudi Arabia at the time, please dial +966 92000 3344.

## **10. Raising a complaint**

If you have a complaint, please let us know by calling 92000 3344 or submit it through Al Mubasher Retail in the **"Contact Us"** field.

## **11. Knowing the fees**

Every time you use your Credit Card to withdraw cash from an Al Rajhi Bank ATM, you will be charged SR 16; and if you use another local or international bank's ATM, you will pay SR 25.